# DB2 Personal Edition

**Verze 9.7**

# **Stručná úvodní příručka**

**Tato příručka obsahuje úvodní informace týkající se typické instalace produktu DB2 Personal Edition verze 9.7.**

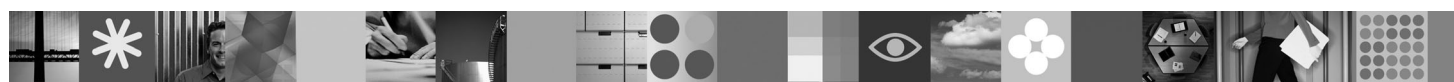

**Národní jazyková verze:** Chcete-li získat stručnou úvodní příručku v jiném jazyce, prohlédněte si soubor PDF nebo HTML na disku CD Quick Start and Activation.

# **Přehled produktu**

Produkt DB2 Personal Edition je jednouživatelská plnohodnotná relační databáze, která se ideálně hodí k implementaci na stolních počítačích a laptopech.

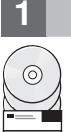

# **1 Krok 1: Přístup k softwaru**

Chcete-li získat přístup k obrazům produktu, přečtěte si dokument ke stažení: [http://www.ibm.com/support/](http://www.ibm.com/support/docview.wss?&uid=swg21378087) [docview.wss?&uid=swg21378087](http://www.ibm.com/support/docview.wss?&uid=swg21378087)

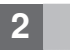

 $\odot$ 

# **2 Krok 2: Vyhodnocení hardwarové a systémové konfigurace**

Přečtěte si podrobné systémové požadavky databázových produktů DB2: [http://publib.boulder.ibm.com/infocenter/](http://publib.boulder.ibm.com/infocenter/db2luw/v9r7/topic/com.ibm.db2.luw.qb.server.doc/doc/r0025127.html) [db2luw/v9r7/topic/com.ibm.db2.luw.qb.server.doc/doc/r0025127.html](http://publib.boulder.ibm.com/infocenter/db2luw/v9r7/topic/com.ibm.db2.luw.qb.server.doc/doc/r0025127.html)

# **3 Krok 3: Přístup k dokumentaci**

Informace k instalaci produktu DB2 Personal Edition jsou dostupné v následujících formátech:

- v PDF: *Getting Started with DB2 Installation and Administration on Linux and Windows* na obrazu disku *IBM DB2 PDF documentation DVD*.
- v Informační centrum DB2: [http://publib.boulder.ibm.com/infocenter/db2luw/v9r7/topic/com.ibm.db2.luw.qb.dbconn.doc/doc/](http://publib.boulder.ibm.com/infocenter/db2luw/v9r7/topic/com.ibm.db2.luw.qb.dbconn.doc/doc/c0008237.html) [c0008237.html](http://publib.boulder.ibm.com/infocenter/db2luw/v9r7/topic/com.ibm.db2.luw.qb.dbconn.doc/doc/c0008237.html)

# **4 Krok 4: Instalace produktu DB2 Personal Edition**

- 1. Zkontrolujte, že cílový počítač splňuje předpoklady uvedené v kroku 2.
- 2. Spusťte průvodce instalací podle pokynů v příručce *Getting Started with DB2 Installation and Administration on Linux and Windows*.

# **5 Krok 5: Zobrazení licenčních podmínek**

Musíte porozumět licenčním podmínkám na disku CD Quick Start and Activation a souhlasit s nimi před tím, než registrujete licenční klíč. Podmínky licence se nacházejí na discích CD Quick Start and Activation v adresáři /db2/license/Windows pro operační systémy Windows nebo v adresáři /db2/license/UNIX pro operační systémy Linux a UNIX.

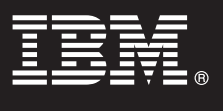

# **6 Krok 6: Registrace licenčního klíče**

Licenční klíč můžete zaregistrovat použitím příkazu **db2licm** nebo z Centra licencí (jen v operačních systémech Windows a Linux).

v Chcete-li registrovat licenční klíč, zadejte na příkazový řádek příkaz **db2licm**:

### **Operační systémy Windows**

db2licm -a x:\db2\license\<název souboru s licencí.lic>

kde x: představuje jednotku disku CD, ve které je vložen disk CD Quick Start and Activation produktu DB2, a <název souboru s licencí.lic> představuje název souboru licenčního klíče.

#### **Operační systémy Linux a UNIX**

db2licm -a /cdrom/db2/license/<název\_souboru\_s\_licencí.lic>

kde <název\_souboru\_s\_licencí.lic> představuje název souboru licenčního klíče produktu. v Zaregistrování licenčního klíče pomocí modulu Centrum licencí:

- 1. Spusťte Řídicí centrum DB2 a vyberte volbu **Centrum licencí** z nabídky **Nástroje**.
- 2. Vyberte systém a instalovaný produkt, pro který registrujete licenci.
- 3. Z nabídky **Licence** vyberte volbu **Přidat**.
- 4. V okně Přidat licenci vyberte adresář, který obsahuje licenční soubor.
- 5. Vyberte licenční soubor a klepněte na tlačítko **OK**.

### **7 Krok 7: Instalace dokumentace**

Dokumentaci k řešení DB2 můžete instalovat na libovolný počítač se systémem Windows nebo Linux v rámci vašeho prostředí.

Chcete-li udržovat lokálně instalované Informační centrum aktuální, použijte aktualizace Informačního centra: <http://publib.boulder.ibm.com/infocenter/db2luw/v9r7/topic/com.ibm.db2.luw.common.doc/doc/t0008271.html>

## **8 Krok 8: Konfigurace prostředí**

Po spuštění instalačního programu produktu DB2 Personal Edition je třeba provést k aktivaci serveru několik úloh. Další informace najdete v dokumentaci k instalaci produktu DB2 Personal Edition.

### **Další informace**

 $\circledcirc$ 

- **?** <sup>v</sup> Informace o funkcích a produktech DB2 včetně licenčních požadavků:<http://www-01.ibm.com/software/data/db2/9/>
- v Podpora produktu DB2: [http://www-01.ibm.com/software/data/db2/support/db2\\_9/](http://www-01.ibm.com/software/data/db2/support/db2_9/)

Copyright IBM Corp. a další 1993, 2009. Licencované materiály - vlastnictví IBM. IBM, logo IBM a DB2 jsou ochranné známky nebo registrované ochranné známky společnosti International Business Machines Corporation ve Spojených státech a případně v dalších jiných zemích. Windows je ochranná známka společnosti Microsoft Corporation ve Spojených státech a případně v dalších jiných zemích. UNIX je<br>ochranná známka společnosti

Číslo položky: CF1X9ML

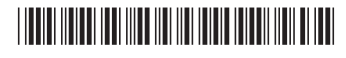